# How to add IP Camera on Blue Iris

#### 1, My Camera IP address is 192.168.1.88.

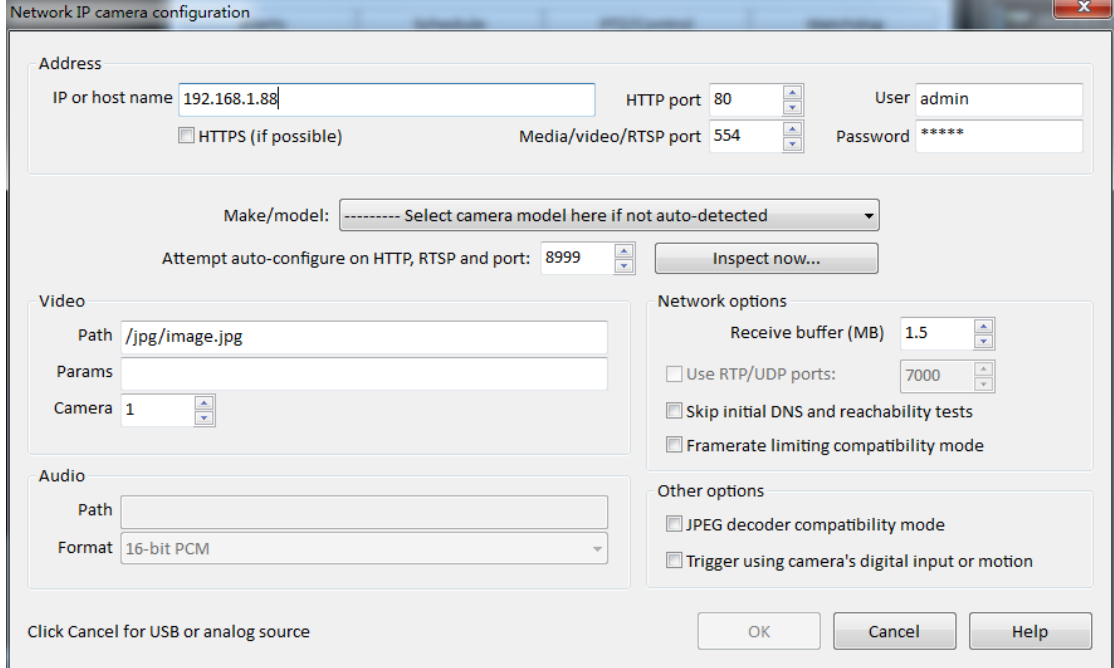

#### 2, Click inspect now

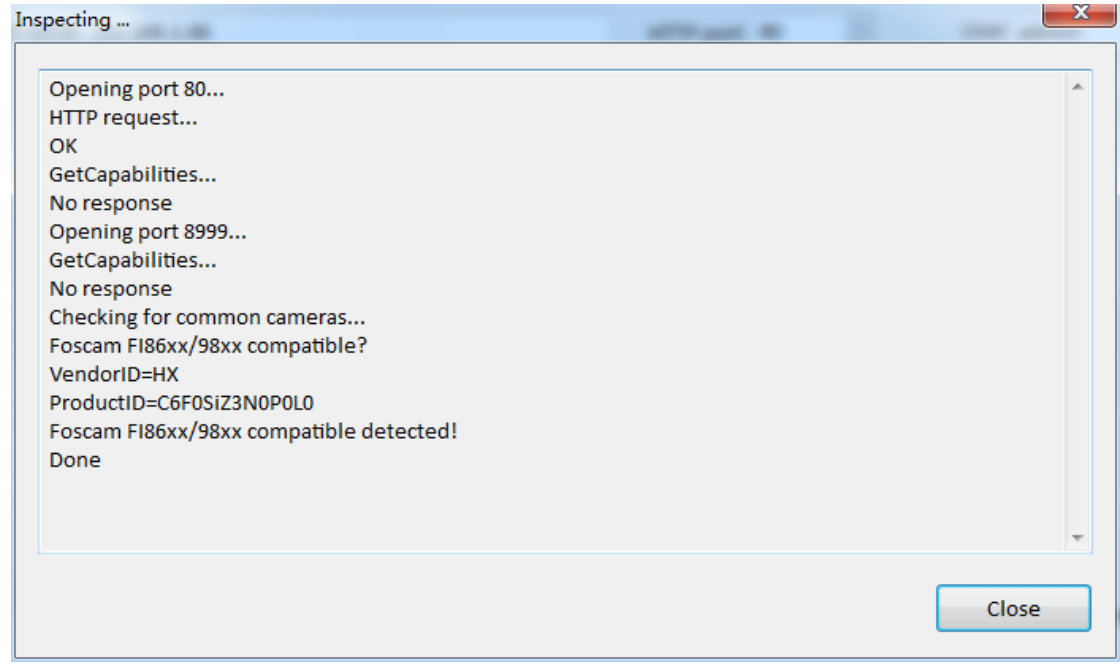

### 3, Click close

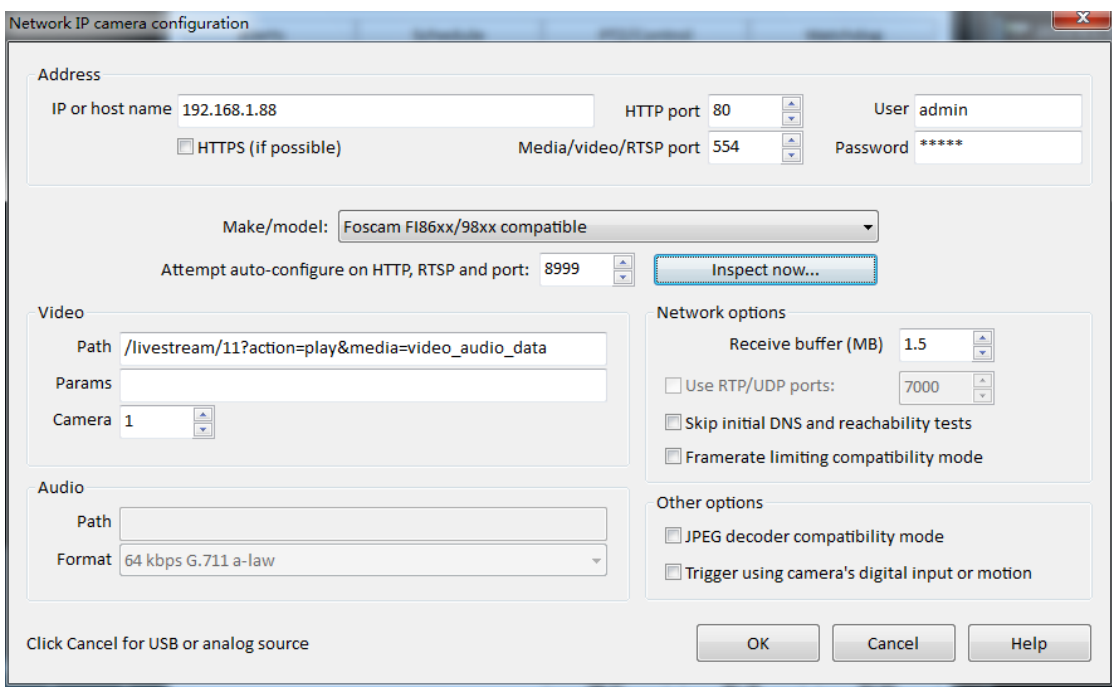

### 4, Click OK

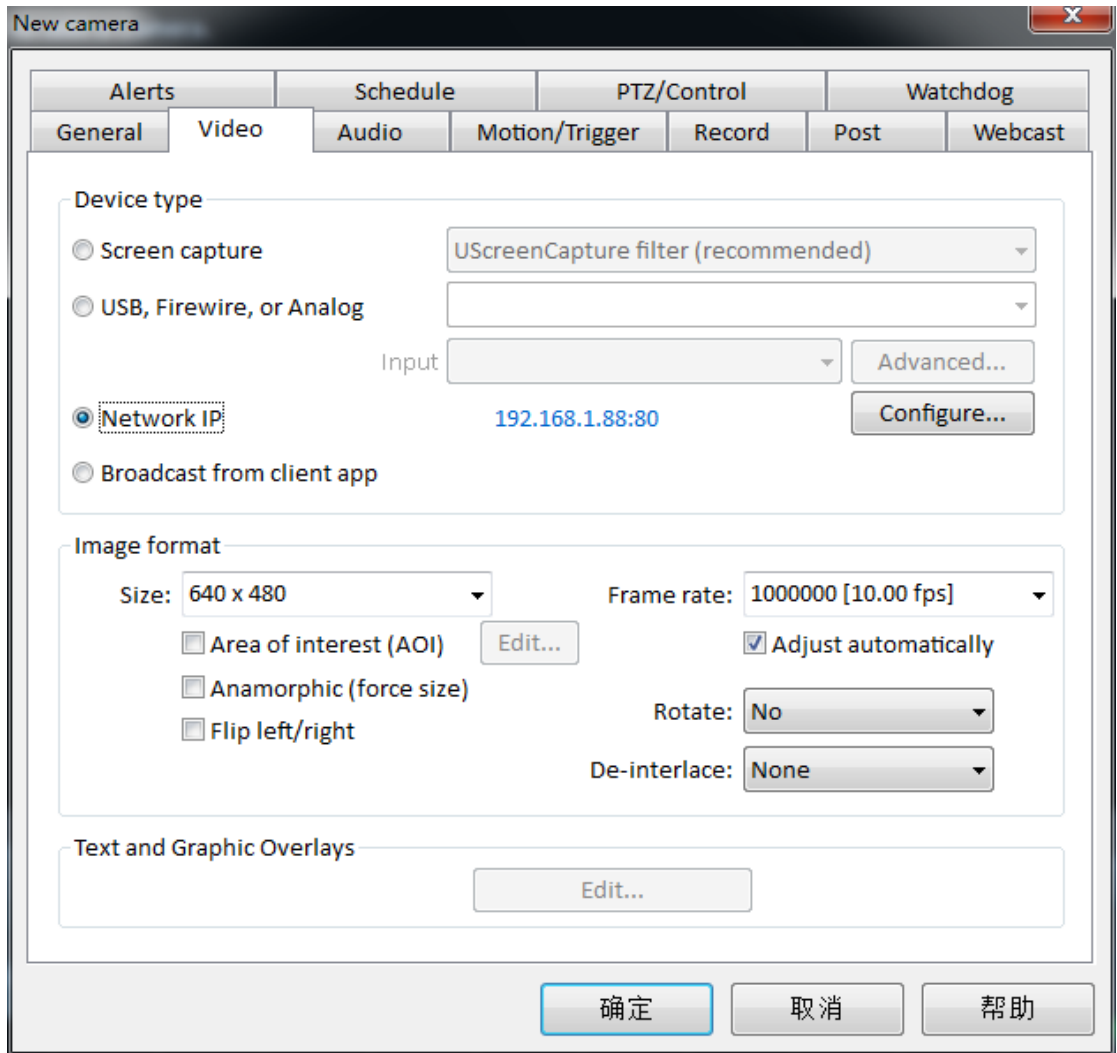

## 5, Click OK

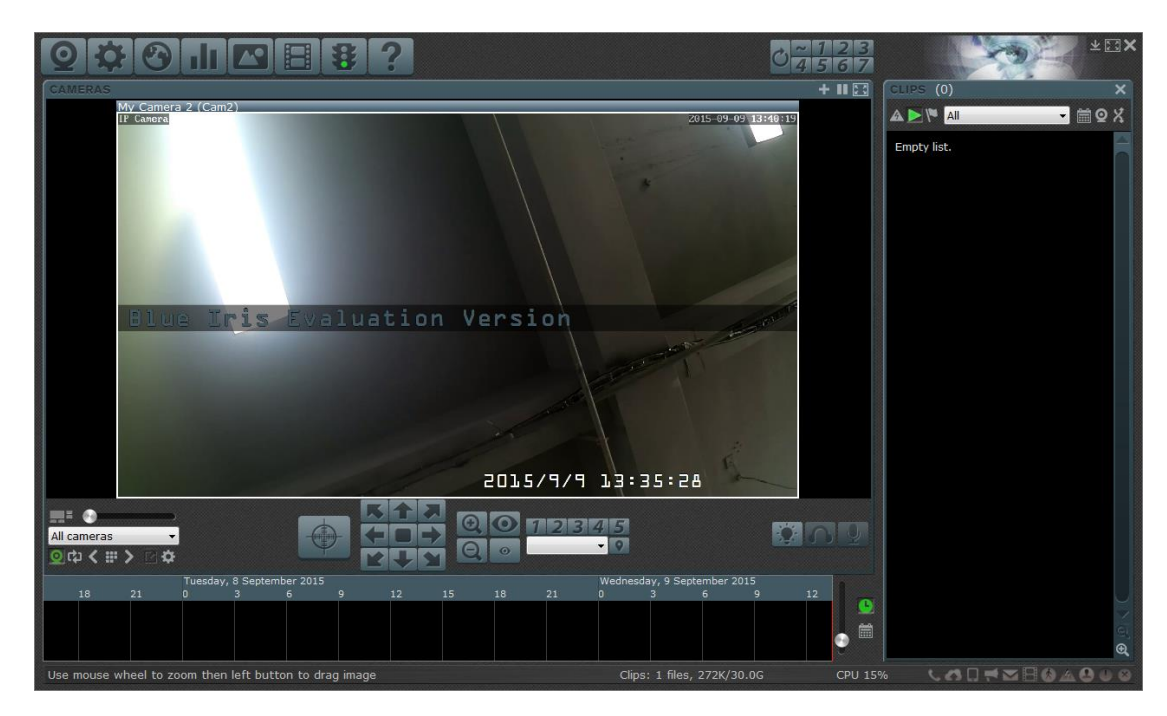

6, Add successful